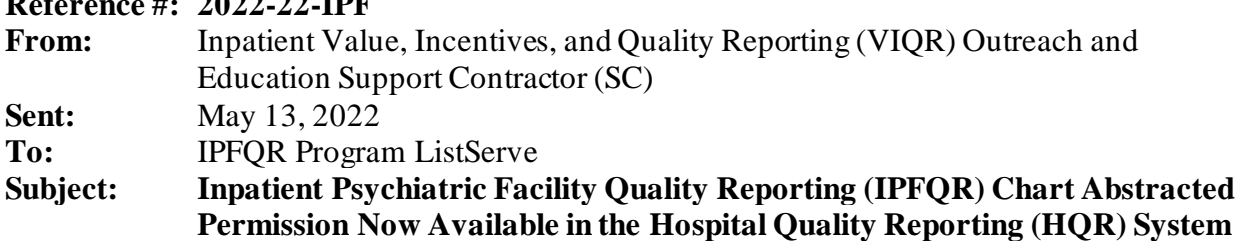

The Centers for Medicare & Medicaid Services (CMS) would like to announce that the IPFQR Chart Abstracted permission is now available to request in the HQR System. In early July, this permission will automatically be granted to basic users who currently have the IPFQR Web-Based Measure permission.

You may request the IPFQR Chart Abstracted permission by logging into the [HQR System](https://hqr.cms.gov/hqrng/login) with your HARP ID and following the steps below:

1. In the upper right-hand corner, click your name and choose **My Profile**.

**Reference** *Reference Reference Reference* **<b>***Reference* 

- 2. Find your organization and click **View Access**, followed by **Request Change in Access** on the subsequent page.
- 3. Select the **Add** button for the new 'IPF Chart Abstracted' permission within the *Data Submissions* section and then the level of access you need on the next page. Select the **Apply and Close.**
- 4. **After returning to your list of permissions, you must also scroll to the bottom of the page and select the Review button followed by Submit.**
- 5. The request will be sent to your organization's Security Official for approval.

A new Vendor Authorization will need to be submitted by Providers that will have a vendor submit patient-level records on their behalf via the IPFQR Chart Abstracted measure authorization dialog.

As we continue to enhance the HQR system, we will keep you informed about the changes. We appreciate your patience as we work to modernize HQR.

Do not respond directly to this email. For further assistance regarding the information contained in this message, please contact the *CCSQ Support Center* at [QNetSupport@cms.hhs.gov,](mailto:QNetSupport@cms.hhs.gov) or by calling, toll-free 866.288.8912 (TTY: 877.715.6222), weekdays from 8 a.m. to 8 p.m. ET.